## **PERANCANGAN SISTEM INFORMASI PENGELOLAAN DATA WARGA BINAAN SOSIAL DI UPT. BINA LARAS DINAS SOSIAL PROVINSI RIAU**

# **BRAMESTA, HADION WIJOYO** Mahasiswa & Dosen STMIK Dharmapala Riau

#### **ABSTRAK**

Selama ini pengelolaan data warga binaan sosial di UPT. Bina Laras Dinas Sosial Provinsi Riau masih seadanya dan belum menerapkan sistem komputerisasi secara optimal. Data-data yang ada hanya diolah dengan menggunakan *Microsoft Word* dan *Excel*, dengan file-file yang berbeda. Hal ini menyebabkan pencarian data menjadi lama dan sulitnya mengelola data-data tersebut. Padahal data yang ada cukup banyak dan saling berkaitan satu sama lain. Dengan adanya masalah tersebut, penulis merasa perlu untuk membuat suatu sistem informasi yang dapat mengelola semua data yang ada di dalam satu program aplikasi. Sistem Informasi Pengelolaan Data Warga Binaan Sosial UPT. Bina Laras Dinas Sosial Provinsi Riau ini dibuat dengan menggunakan bahasa Java dan MySQL sebagai databasenya. Akhirnya dengan adanya sistem informasi ini, dapat mempermudah *user* dalam mendapatkan informasi yang dibutuhkan dengan cepat, efesien dan efektif. Begitupun dengan update data juga akan menjadi lebih gampang. Pembuatan laporan yang biasanya relatif lama juga akan menjadi lebih cepat.

Kata kunci : Sistem Informasi, Pengelolaan Data, Java, MySQL

#### **ABSTRACT**

*So far the data management of socially assisted occupants at the UPT. Bina Laras Dinas Sosial Provinsi Riau is still sober and has not implemented an optimal computerized system. The data is only processed using Microsoft Word and Excel, with different files. This causes the search data to be long and the difficulty of managing these data. Even though there are quite a lot of data and are interrelated with each other. With the existence of these problems, the author feels the need to create an information system that can manage all the data contained in an application program. Information System for Data Management of Socially assisted Occupants at the UPT. Bina Laras Dinas Sosial Provinsi Riau was created using the Java language and MySQL as the database. Finally, with the existence of this information system, users can be used to get the information needed quickly, efficiently and effectively. Likewise, updating data will also become easier. Making reports that are relatively long will also be faster.*

*Keywords : Information System, Data Management, Java, MySQL*

# **PENDAHULUAN**

UPT. Bina Laras merupakan salah satu Unit Pelayanan Teknis (UPT) yang berada di bawah naungan Dinas Sosial Provinsi Riau yang khusus dalam memberikan pelayanan rehabilitasi sosial melalui sistem panti bagi Penyandang Masalah Kesejahteraan Sosial (PMKS) yaitu penyandang disabilitas eks-psikotik, yang telah mendapat perawatan dan dinyatakan tenang oleh dokter jiwa/psikiater dari Rumah Sakit Jiwa Tampan Pekanbaru. UPT ini bertugas memberikan pelayanan dan rehabilitasi sosial sebaik mungkin kepada penyandang cacat mental ekspsikotik yang menjadi warga binaannya agar pulih kemampuan dan harga dirinya sehingga dapat melaksanakan kegiatan dalam kehidupan sehari-hari serta dapat bergaul dan mengembangkan fungsi sosialnya secara wajar dalam masyarakat.

Meskipun jumlah warga binaan semakin bertambah, namun pengelolaan data warga binaan belum menerapkan sistem komputerisasi secara optimal. Selama ini, pengelolaan data pada UPT. Bina Laras Dinas Sosial Provinsi Riau masih seadanya. Data-data yang ada, seperti data identitas warga binaan, data warga binaan yang sudah pulang ke keluarga, data warga binaan yang dirujuk ke rumah sakit jiwa, data obat-obatan yang diminum warga binaan, data keterampilan yang didapat warga binaan, serta laporan bulanan keadaan warga binaan hanya diolah dengan menggunakan Microsoft Word dan Excel, dengan file-file yang berbeda. Hal ini menyebabkan pencarian data menjadi lama dan sulitnya mengelola data-data tersebut. Padahal data yang ada cukup banyak dan saling berkaitan satu sama lain.

Oleh karena itu perlu rasanya merancang dan membangun sebuah sistem yang dapat mengelola semua data yang ada di dalam satu program aplikasi. Sehingga dapat mempermudah user dalam mendapatkan informasi yang dibutuhkan dengan cepat, efesien dan efektif. Begitupun dengan update data juga akan menjadi lebih gampang. Pembuatan laporan yang biasanya relatif lama juga akan menjadi lebih cepat.

Menurut Lukman Ahmad dan Munawir (2018) sistem informasi adalah satu sistem berbasis komputer yang menyediakan informasi bagi beberapa pemakai dengan kebutuhan yang serupa. Sistem informasi memuat berbagai informasi penting mengenai orang, tempat, dan segala sesuatu yang ada di dalam atau di lingkungan sekitar organisasi.

Menurut Ruko Mandar (2017) *database* adalah suatu kumpulan data terhubung yang disimpan secara bersamasama pada suatu media tanpa adanya suatu kerangkapan data, sehingga mudah untuk digunakan kembali dan tidak mengalami ketergantungan pada program yang akan menggunakannya serta dapat diproses oleh satu atau lebih program aplikasi secara optimal.

# **METODOLOGI PENELITIAN**

Jenis data yang digunakan dalam penelitian ini adalah data kualitatif karna penulis tidak mengolah angka-angka kedalam bentuk beberapa pengujian. Teknik pengumpulan data yang penulis gunakan dalam penelitian ini adalah metode observasi dan wawancara. Dari hasil observasi penulis mendapat data-data warga binaan, data konsumsi obat warga binaan, dan data keterampilan warga binaan yang ada di UPT. Bina Laras Dinas Sosial Provinsi Riau. Sedangkan wawancara dengan operator komputer di UPT. Bina Laras Dinas Sosial Provinsi Riau dilakukan untuk mengetahui sistem pengelolaan data yang berjalan sekarang.

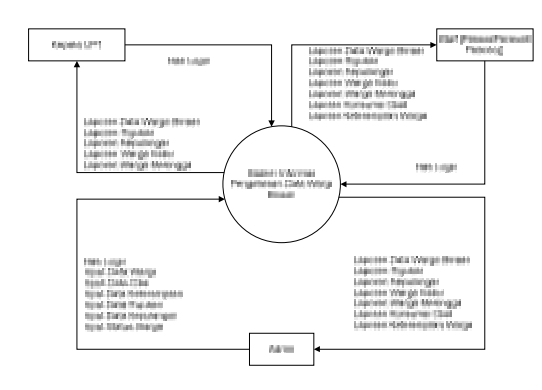

### **Diagram Konteks (***Context* **Diagram)**

#### Gambar 1. Diagram Konteks

## **DFD (***Data Flow Diagram***)**

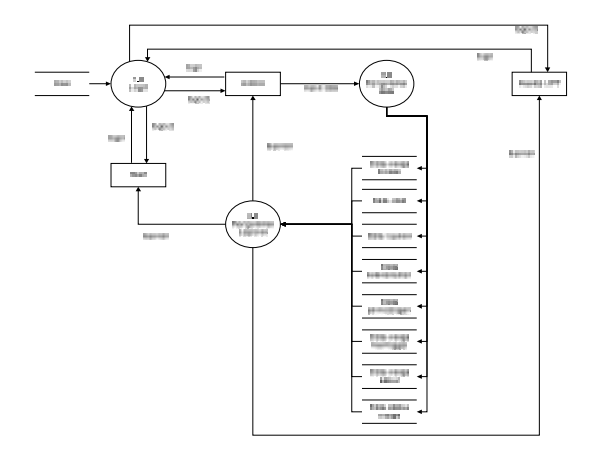

Gambar 2. DFD Level 1 (Diagram Nol)

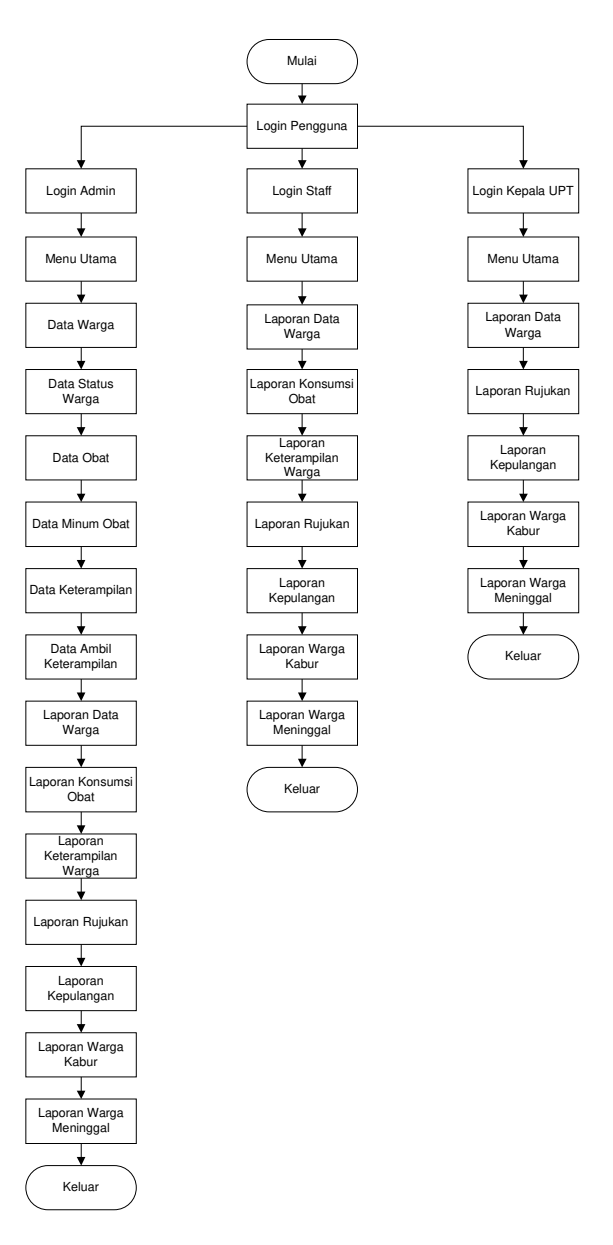

Gambar 3. *Flowchart* Garis Besar Menu

#### **Desain Database**

Terdiri dari dua belas tabel dengan nama tbuser, tbwarga, tbstatus, tbstatuswarga, tbobat, tbminumobat, tbketerampilan, tbambilketerampilan, tbrujukan, tbpulang, tbwafat, tbkabur. Nama databasenya yaitu dbbinalaras. Dari rancangan basis data yang telah dibuat,

## *Flowchart* **Garis Besar Menu**

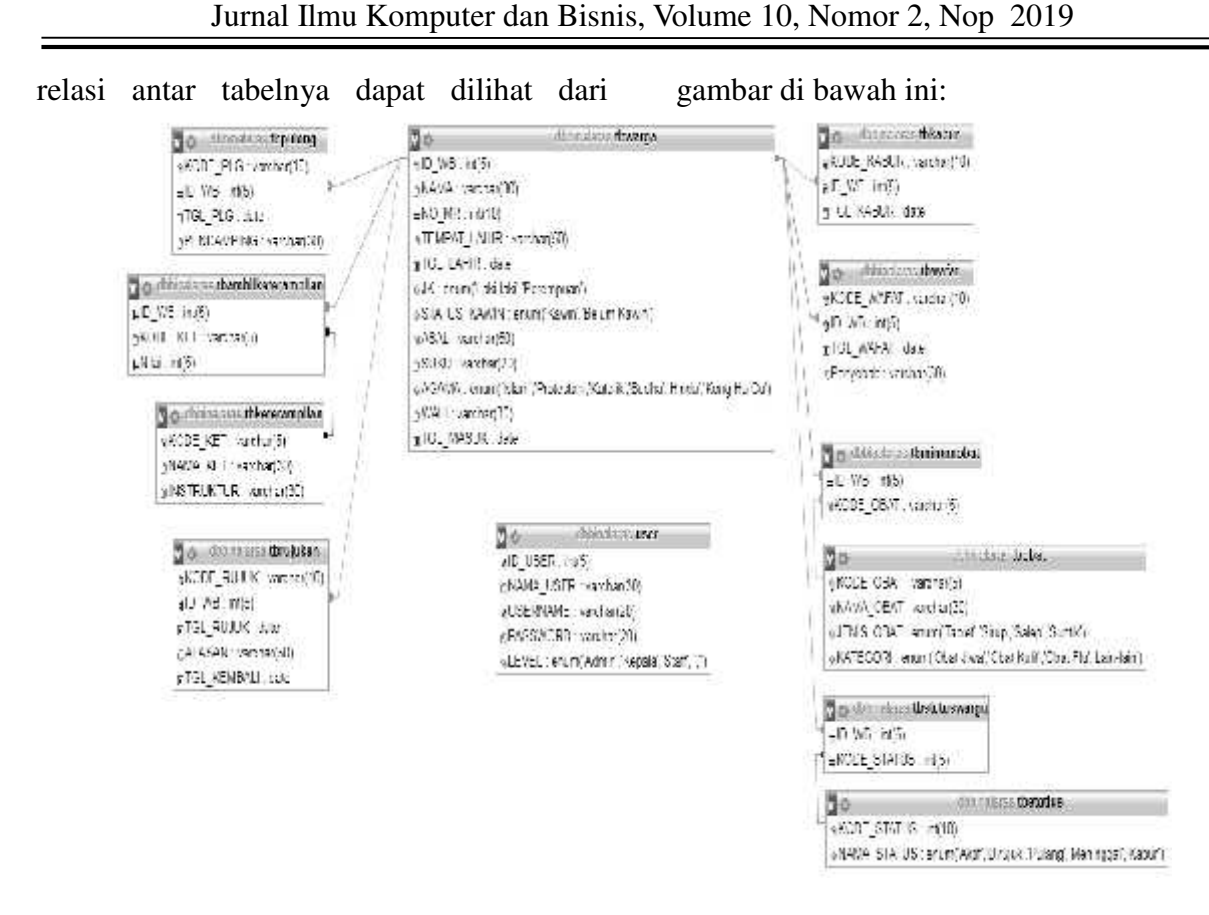

Gambar 4. Relasi Tabel

# **PEMBAHASAN**

Setelah melakukan rangkaian perancangan sistem dan pembuatan aplikasi, berikutnya dilakukan pengujian terhadap sistem yang telah dibuat. Berikut ini penjelasan hasil implementasi perangkat lunak yang telah dibuat pada penelitian ini:

1) Halaman Awal

Saat pertama program dijalankan, maka tampilannya adalah seperti gambar di bawah ini:

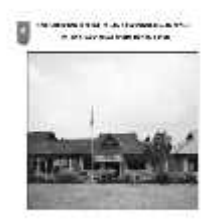

# Gambar 5 Tampilan Awal

Dapat dilihat dari gambar di atas bahwa di tampilan awal aplikasi, menu yang tersedia hanyalah menu Program yang terdiri dari *login* dan *about.*

2) *Form Login*

Untuk masuk ke *form login* yaitu dengan cara memilih menu Program, lalu pilih *login*. *Form login* terdiri dari *username* dan *password*. Fasilitas *login* tersebut terdiri dari beberapa hak akses, yaitu *login* sebagai admin, *login* sebagai staff, dan *login* sebagai kepala UPT. Yang mana pemilihan hak akses diatur oleh program berdasarkan *username* dan *password* yang diinputkan, sesuai dengan tabel tbuser yang ada di *database*. Tampilan *form login* dapat dilihat pada gambar di bawah ini:

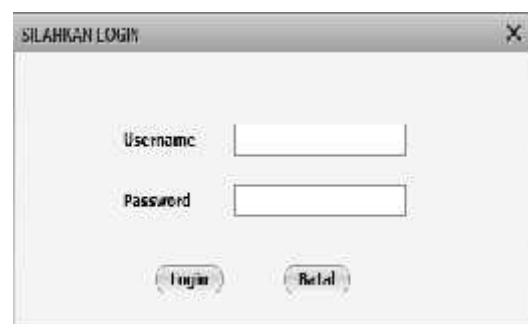

Gambar 6. *Form Login*

3) Tampilan Beranda Admin Jika *login* sebagai Admin, maka tampilannya adalah sebagai berikut:

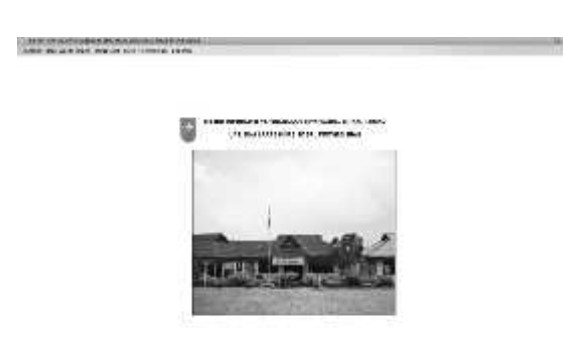

Gambar 7. Tampilan Beranda Admin

Dari gambar di atas dapat dilihat bahwa setelah *login* sebagai admin, maka seluruh menu yang terdiri dari Menu Warga Binaan, Menu Obat, Menu Keterampilan, dan Menu Laporan akan dapat diakses. Dengan demikian Admin berhak melakukan proses input dan edit data serta mencetak laporan.

4) Tampilan Menu *Form* Warga Binaan Jika sebagai admin, untuk masuk ke menu form warga binaan yaitu dengan memilih menu warga binaan dan pilih data warga binaan. Pada *form* warga binaan, admin dapat menambahkan data baru maupun mengedit data yang sudah ada. Data warga binaan tersebut akan tersimpan ke database di dalam tabel tbwarga. Tampilan *form* warga binaan adalah sebagai berikut:

|                 |    | State Road |       |       |  |               |     |           |          |  |         |
|-----------------|----|------------|-------|-------|--|---------------|-----|-----------|----------|--|---------|
|                 |    |            |       |       |  |               |     |           |          |  |         |
|                 |    |            | w     |       |  |               |     |           |          |  |         |
| <b>MAN - 19</b> |    |            |       |       |  |               |     |           |          |  | 1.014.1 |
| Location        |    |            |       |       |  |               |     |           |          |  |         |
| <b>Saltant</b>  |    |            |       |       |  |               |     |           |          |  |         |
|                 |    |            |       |       |  |               |     |           |          |  |         |
| 333             |    |            |       |       |  | 18.22         |     |           |          |  |         |
|                 |    |            |       |       |  |               |     |           |          |  |         |
|                 | ×× |            | ni al | 76.69 |  | <br>471<br>w. | ъH. | 1975<br>æ | 14<br>n. |  | 38.33   |

Gambar 8. *Form* Warga Binaan

5) Tampilan *Form* Status Warga Binaan Untuk masuk ke menu ini yaitu dengan memilih menu Warga Binaan dan pilih Status Warga Binaan. Menu ini digunakan untuk menetapkan status warga binaan di UPT. Bina Laras Dinas Sosial Provinsi Riau. Status warga binaan terdiri dari aktif, dirujuk, pulang, wafat, dan kabur. Masingmasing warga binaan hanya boleh memiliki satu status dalam satu waktu. Jika ingin merubah statusnya dapat dengan memilih fasilitas ubah status. Data status warga binaan akan tersimpan ke dalam tabel tbstatuswarga. Untuk status warga rujuk akan tersimpan di tbrujuk, status warga pulang di tbpulang, status warga wafat di tbwafat, status warga kabur di tbkabur.

|       | <b>Booking</b> |               | <b>New Parties</b> |             |     |
|-------|----------------|---------------|--------------------|-------------|-----|
|       |                | <b>Finder</b> | <b>CURRAL</b>      | Sabd.       |     |
|       |                |               |                    |             |     |
| 11111 | 변              |               | m                  | <b>Time</b> | ha) |

Gambar 9. *Form* Status Warga Binaan

6) Tampilan Form Konsumsi Obat Warga Binaan Menu ini digunakan untuk menginput

data obat yang diminum oleh warga binaan. Untuk masuk ke menu ini yaitu

dengan memilih Menu Obat, lalu pilih Obat yang Diminum Warga Binaan. Data Obat yang diminum warga binaan akan tersimpan ke *database* di dalam tabel tbminumobat.

|                             | FORM KONSHMSI HEAT WARGA HINAAN |                     |                     |
|-----------------------------|---------------------------------|---------------------|---------------------|
| <b>Francis Morgan</b>       |                                 | <b>Neuro Obst -</b> |                     |
|                             | Tambak 1                        | <b>belm</b><br>EXIX | J Citres            |
|                             | <b>Eart News Boone</b>          |                     | 1.000               |
|                             | harra which                     | <b>Beek Obat</b>    | home day!           |
| 10050101                    | Jacobs a                        | 1502                | thorpe starte belg. |
|                             | 5311.                           | <b>ELL7</b>         | w                   |
| $-332$<br>$-332$<br>$-333.$ | SANT.                           | 1000                | Visionale Di        |

Gambar 10. *Form* Konsumsi Obat Warga Binaan

7) Tampilan *Form* Keterampilan Warga Binaan

> Menu ini digunakan untuk menginput data keterampilan yang didapatkan oleh warga binaan. Untuk masuk ke menu ini yaitu dengan memilih Menu Keterampilan, lalu pilih Data Keterampilan Yang Diterima Warga Binaan. Data tersebut akan tersimpan ke *database* di dalam tabel tbambilketerampilan. Tampilan *form* keterampilan warga binaan adalah sebagai berikut:

| Form Keterampilan Warga Binaan       |                                                        |                   |               |  |  |  |  |
|--------------------------------------|--------------------------------------------------------|-------------------|---------------|--|--|--|--|
| Nies Wares                           |                                                        | Simulation   Fith | <b>NAME</b>   |  |  |  |  |
|                                      | <b>CONNECT CONTINUES CONTINUES CONTINUES CONTINUES</b> |                   |               |  |  |  |  |
|                                      |                                                        |                   |               |  |  |  |  |
|                                      | Carl Nama Waren                                        | Carl              |               |  |  |  |  |
| L. Visita                            | <b>Build Walle</b>                                     | <b>PARTIES OF</b> | <b>Second</b> |  |  |  |  |
|                                      | "atesb."                                               | <b>Deters</b>     | se.           |  |  |  |  |
|                                      | - Hart                                                 | <b>HYDENIA</b>    | 1847          |  |  |  |  |
|                                      | <b>AND</b>                                             | struct.k.         | 40.           |  |  |  |  |
| <b>CC</b><br>114-4<br>2051<br>$-164$ | 538%                                                   | <b>Barban B</b>   | 36            |  |  |  |  |

Gambar 11. *Form* Keterampilan Warga Binaan

8) Tampilan Laporan Daftar Seluruh Warga Binaan

Untuk melihat dan mencetak laporan daftar seluruh warga binaan, yaitu dengan memilih Menu Laporan, lalu pilih Daftar Seluruh Warga Binaan, kemudian pilih Cetak.

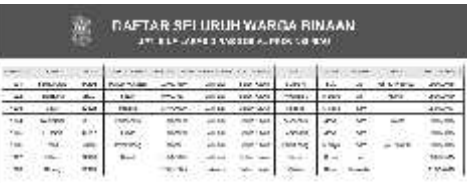

## Gambar 12. Laporan Daftar Seluruh Warga Binaan

9) Tampilan Laporan Profil Warga Binaan Untuk melihat dan mencetak laporan profil warga binaan, yaitu dengan memilih Menu Laporan, lalu pilih Daftar Seluruh Warga Binaan, pilih Cetak Profil Warga dan masukkan nama warga binaan. Maka yang akan tampil hanyalah informasi dari nama warga binaan yang telah dimasukkan.

| Zunder.<br>1001227<br><b>Incontrare</b><br>14.446<br>Jone Potaton<br><b>Global Months</b> | ٠                                                       | 20204<br>- Pederas<br><b>LINESTOWN</b><br><b>Latitude</b> |
|-------------------------------------------------------------------------------------------|---------------------------------------------------------|-----------------------------------------------------------|
|                                                                                           |                                                         |                                                           |
|                                                                                           |                                                         |                                                           |
|                                                                                           |                                                         |                                                           |
|                                                                                           |                                                         |                                                           |
|                                                                                           |                                                         |                                                           |
|                                                                                           |                                                         | <b>Boundary</b>                                           |
| <b>Court</b>                                                                              |                                                         | " Pedron                                                  |
| 30.14                                                                                     |                                                         | <b>MICHAELS</b>                                           |
| Corners                                                                                   |                                                         | <b>Endered</b><br>s.                                      |
| Middle                                                                                    |                                                         |                                                           |
| The Marine is                                                                             |                                                         | 1010322-017                                               |
| Tel Thebree                                                                               |                                                         | <b>Missistratory</b>                                      |
|                                                                                           |                                                         |                                                           |
|                                                                                           |                                                         |                                                           |
|                                                                                           |                                                         |                                                           |
|                                                                                           |                                                         |                                                           |
|                                                                                           |                                                         |                                                           |
|                                                                                           |                                                         |                                                           |
|                                                                                           |                                                         |                                                           |
|                                                                                           | <b>HAVAIDAT</b><br><b>UNITED</b><br>Wilson DR<br>COMME. |                                                           |

Gambar 13. Laporan Profil Warga Binaan

10) Tampilan Laporan Daftar Seluruh Warga Binaan Yang Dirujuk

Laporan ini akan menampilkan daftar seluruh warga binaan yang pernah dirujuk. Untuk melihat dan mencetak laporan tersebut yaitu dengan memilih Menu Laporan, pilih Daftar Warga Binaan Yang Dirujuk Ke RSJ, dan pilih Cetak Semua.

| <b>KOSERUJUK</b>                                  | TANGE ALTIMUM         | ALABAN             | TANCOAL KYREAL<br><b>DOM:</b>    |  |
|---------------------------------------------------|-----------------------|--------------------|----------------------------------|--|
| MAVA                                              | <b>Brumwala</b>       | 810016             |                                  |  |
| 6,8000+<br>R.VIG18                                | 1256709<br>08/07/2019 | Kern K.<br>Karo K. | $-100000 - 100$<br>Daken Wernsch |  |
| Pins # August to tax entail 2 with<br><b>GOON</b> | <b>Sawir</b>          | <b>Elect.</b>      | tics                             |  |
| R.VOILET<br>Ретиг з цаковолем, т-на               | 03/2/2018             | $-360.455$         | 11070316                         |  |

Gambar 14 Laporan Daftar Seluruh Warga Binaan Yang Dirujuk

11) Tampilan Laporan Daftar Seluruh Warga Binaan Yang Pulang Ke Keluarga

> Laporan ini akan menampilkan daftar seluruh warga binaan yang telah pulang ke keluarga. Untuk melihat dan mencetak laporan tersebut yaitu dengan memilih Menu Laporan, pilih Daftar Warga Binaan Yang Pulang Ke Keluarga, dan pilih Cetak Semua.

| <b>NGC</b><br>Star May<br>MO-<br><b>Ballet</b><br>- 190<br>ootinaa<br>x | 00012011 | <b>CONTECTIVE</b> |                    |                              |                |
|-------------------------------------------------------------------------|----------|-------------------|--------------------|------------------------------|----------------|
|                                                                         | 0606294  | SHARD B.          | $\mathbb{Z}$<br>п. | <b>National Ave</b><br>paid? | First 1<br>$-$ |
|                                                                         |          |                   |                    |                              |                |
|                                                                         |          |                   |                    |                              |                |

Gambar 15. Laporan Daftar Seluruh Warga Binaan Yang Pulang

12) Tampilan Laporan Daftar Keterampilan Seluruh Warga Binaan Laporan ini akan menampilkan daftar keterampilan seluruh warga binaan. Untuk melihat dan mencetak laporan tersebut yaitu dengan memilih Menu Laporan, pilih Daftar Keterampilan Warga Binaan, dan pilih Cetak Semua.

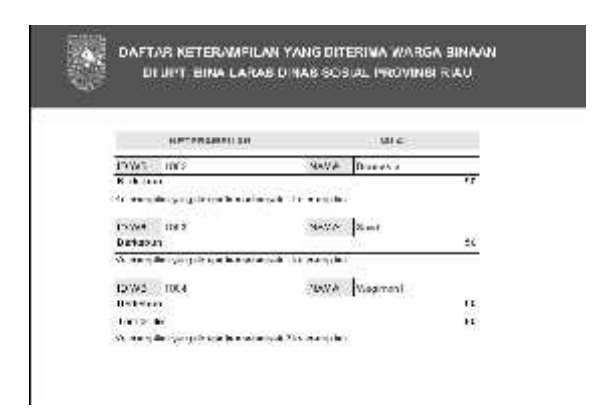

Gambar 16. Laporan Daftar Keterampilan Seluruh Warga Binaan

# **PENUTUP SIMPULAN**

Dari hasil pembahasan, perancangan dan penelitian yang telah dilakukan pada perancangan sistem informasi pengelolaan data warga binaan di UPT. Bina Laras Dinas Sosial Provinsi Riau, dapat diambil kesimpulan sebagai berikut:

- 1) Pembangunan Sistem Informasi Pengelolaan Data Warga Binaan telah selesai dilakukan. Sistem informasi ini dapat meminimalkan kelemahankelemahan yang ada pada sistem yang lama. Yang mana dulunya data-data tersimpan dalam file-file yang berbeda sehingga pencarian data menjadi lama dan pengelolaan data menjadi susah, sekarang semua data sudah terangkum dalam satu aplikasi.
- 2) Sistem Informasi Data Warga Binaan yang telah dirancang ini memudahkan *user* dalam menyimpan dan memperbarui data. Serta dapat

memberikan informasi dengan cepat, akurat, dan efisien dengan tampilan yang cukup mudah dipahami.

#### **SARAN**

Adapun saran yang dapat peneliti berikan adalah sebagai berikut:

- 1) Pada sistem yang telah dirancang ini, sistem berjalan hanya pada satu komputer. Admin, Staff, dan Kepala UPT. hanya dapat mengakses satu komputer. Diharapkan pada penilitan berikutnya sistem dapat terhubung antar komputer melalui jaringan LAN ataupun internet.
- 2) Diharapkan bagi penelitian berikutnya data-data yang diolah lebih lengkap seperti menyertakan foto diri warga binaan serta tampilan aplikasi dapat lebih dipercantik dan lebih nyaman digunakan oleh user.

#### **DAFTAR PUSTAKA**

- Ahmad, Lukman., Munawir. 2018. *Sistem Informasi Manajemen Buku Referensi*. Aceh: KITA.
- Buku Panduan Rehabilitasi Sosial Penyandang Disabilitas Mental (Eks-Psikotik) UPT. Bina Laras Dinas Sosial Provinsi Riau.
- Drs.Jhon J.Longkutoy. 1996. *Pengenalan Komputer.* Jakarta: MutiaraSumber Widya.
- Enterprise, Jubilee. 2015. *Mudah Membuat Aplikasi Absensi Dengan Java*. PT Elex Jakarta: Media Komputindo.
- Hutahaean, Japerson. 2015. *Konsep Sistem Informasi*. Kisaran: CV Budi Utama.
- Jogianto. 1990. *Analisis dan Desain Sistem Informasi : Pendekatan Terstruktur Teori dan Praktek Bisnis*. Bandung: Andi Offset.
- Kadir, Abdul. 2014. *Buku Pertama Belajar Pemograman Java Untuk Pemula*. Yogjakarta: Mediakom.
- Kartono, Kartini. 2003. *Patologi Sosial 3: Gangguan-Gangguan Kejiwaan*. Jakarta: Raja Grafindo.
- Mandar, Ruko. 2017. *Kitab Kumpulan Tips, Latihan dan Soal Database*. Jakarta: PT Alex Media Komputindo.
- Maniah., Hamidin, Dini. 2017. *Analisis dan Perancangan Sistem Informasi Pembahasan Secara Praktis Dengan Contoh Kasus*. Yogyakarta : CV Budi Utama.
- Munir dan Wawan. 2006. *Pengantar Sistem Informasi*. Yogyakarta: Graha Ilmu.
- Muslihudin, Muhamad. Oktafianto. 2016. *Analisis dan Perancangan Sistem Informasi Menggunakan Model terstruktur dan UML*. Yogyakarta: CV Andi Offset
- Mulyani, Sri. 2016. *Metode Analisi dan Perancangan Sistem*. Bandung: Abdi Sistematika.
- Nurcholish, Ahmad. 2018. *Membangun Database Arsip Persuratan Menggunakan Pemograman PHP dan MySQL*. Jawa Barat: CV Jejak.
- Rachmawati, Aullya. 2013. *Java Programming : Kumpulan Aplikasi Sederhana Berbasis Desktop*. Yogyakarta: PT. Skripta Media Creative.
- Rosa dan Shalahuddin, M. 2013*. Rekayasa Perangkat Lunak Terstruktur Dan Berorientasi Objek. Informatika*. Bandung.
- Sutarman. 2009. *Pengantar teknologi Informasi.* Jakarta
- Vercellis, Bernadth. 2009. *Sistem Informasi*. Yogyakarta: Lokomedia.
- http://dinsos.riau.go.id/web/index.php?optio n=com\_content&view=article&id= 514&Itemid=174 Diakses pada, 24 Juni 2019

<sup>-</sup>